# Evernote & Feedly: How I save hours per day

by Hewie Poplock

APCUG Vice-President & Director

hpoplock@apcug.org

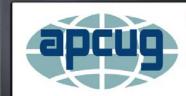

Virtual Technology Conference Saturday, 11/07/15 @ 1 PM ET

Conference Description & Registration Links go to

apcug2.org/category/virtual-tech-conference

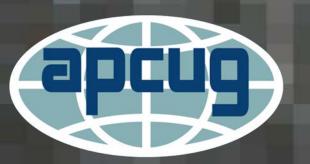

### What I will discuss

- 1. RSS What is it?
- 2. Evernote What is it
- 3. My platforms:
  - 1. Windows Desktop
  - 2. Windows 8.1/10
  - 3. iOS iPad & iPhone
  - 4. Android Nexus 7 Tablet
- 4. Using Feedly
- 5. Using Evernote
- 6. Using Feedly & Evernote as a team

#### RSS

- RSS stands for Really Simple Syndication
- RSS is a means by which one can easily obtain fresh content from websites and blogs; this content is usually updated on a regular basis, so the type of content you will find is typically news and regularly updated information.

#### RSS

In the 'old days' of the web, to keep track of updates on a website you had to 'bookmark' websites in your browser and manually return to them on a regular basis to see what had been added.

#### The problems with bookmarking

- You as the web surfer had to do all the work
- It can get complicated when you are trying to track many websites at once
- You miss information when you forget to check your bookmarks
- You end up seeing the same information over and over again on sites that don't update very often

#### RSS

RSS flips things around a little and is a technology that provides you with a method of getting relevant and up to date information sent to you for you to read in your own time. It saves you time and helps you to get the information you want quickly after it was published.

Many people describe RSS as a 'news feed' that you subscribe to.

#### How to Read an RSS Feed

- Get an RSS Reader The first thing you'll want to do if you're getting into reading sites
  via RSS is to hook yourself up with an RSS Feed Reader. I use Feedly
  <a href="http://feedly.com">http://feedly.com</a>
- How To Use Gmail As An RSS Reader
   <a href="http://www.makeuseof.com/tag/how-to-use-gmail-as-an-rss-reader/">http://www.makeuseof.com/tag/how-to-use-gmail-as-an-rss-reader/</a>
- How to use Outlook as a RSS reader
   <a href="http://blogmines.com/blog/how-to-use-outlook-2010-as-a-rss-reader/">http://blogmines.com/blog/how-to-use-outlook-2010-as-a-rss-reader/</a>
- How do I add an account to Windows Live Mail?
   http://windows.microsoft.com/en-us/windows-live/mail-add-email-account-faq

A single place to easily read all the news you rely on to think, learn, and keep ahead.

- Publications
- Blogs
- YouTube channels
- Alerts
- Collections
- Private business content

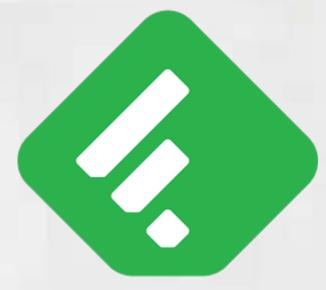

#### **Use Feedly**

- In your favorite Browser
- Using a FREE iOS App
- Using a FREE Android App
- Using a FREE Kindle App

#### Basic - free

- Unlimited feeds
- Mobile and desktop
- Organize feeds into easy-to-read collections
- Share to Twitter, Pinterest and Facebook

Team - \$12.08 per month billed annually (\$145)

#### Pro \$5.41 per month billed annually (\$65)

- Everything in Basic, and:
- Shared collections new!
- Power search
- Get new stories up to 10x faster
- Save to Evernote, Pocket, and OneNote
- Share to LinkedIn, Hootsuite and Buffer
- Backup to Dropbox
- Push content to other applications with IFTTT and Zapier
- Premium support

#### This is not a tutorial

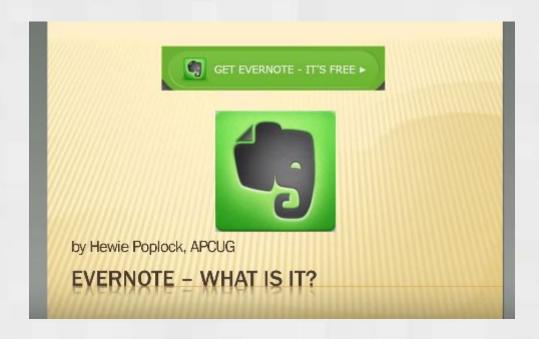

I have a more thorough explanation of Evernote on YouTube <a href="https://youtu.be/05KEGBkLZRE">https://youtu.be/05KEGBkLZRE</a>

#### Evernote

- Evernote is software that allows users to create a "note" which can be a
  piece of formatted text, a full webpage or webpage excerpt, a
  photograph, a voice memo, or a handwritten "ink" note.
- Notes can also have file attachments.
- Notes can be sorted into folders, tagged, annotated, edited, given comments, searched, and exported as part of a notebook.
- Evernote supports a number of operating system platforms (including OS X, iOS, Chrome OS, Android, Microsoft Windows, Windows Phone, BlackBerry, and webOS)
- It also offers online synchronization and backup services.

https://en.wikipedia.org/wiki/Evernote

#### **Evernote**

#### **Features of Evernote Basic - Free**

- Clip from anywhere on the web
- Share and discuss in Evernote
- Sync across phones and computers

#### Features of Evernote Plus - \$24.99/yr

- Access notes when you're offline
- Clip from anywhere on the web
- Share and discuss in Evernote
- Save emails into Evernote
- Sync across phones and computers
- Add passcode lock on mobile apps

#### Features of Evernote Premium - \$49.99/yr

- 10 GB of new uploads each month
- Access notes when you're offline
- Search in Office docs & attachments
- Turn notes into presentations
- Clip from anywhere on the web
- Share and discuss in Evernote
- Sync across phones and computers
- Scan and digitize business cards
- Add passcode lock on mobile apps
- See content related to your notes
- Annotate attached PDFs
- Save emails into Evernote

**Evernote Business - \$12 per user / month** 

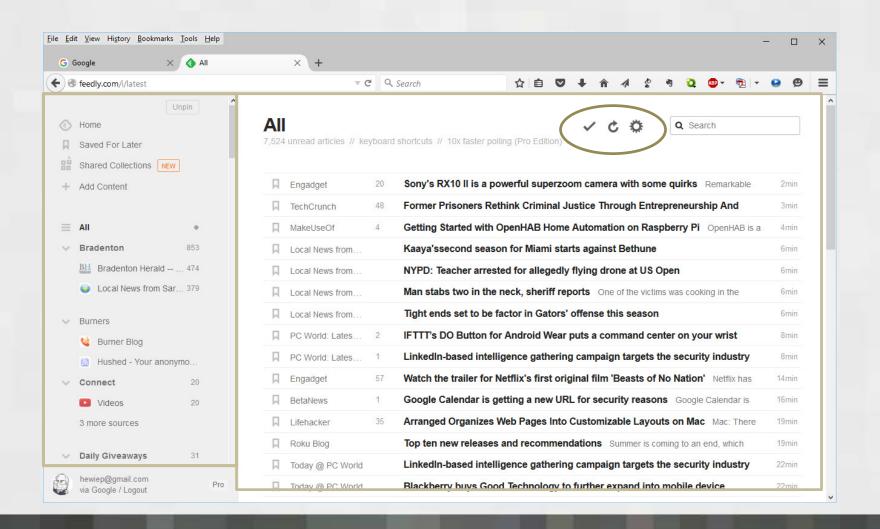

# Closeup

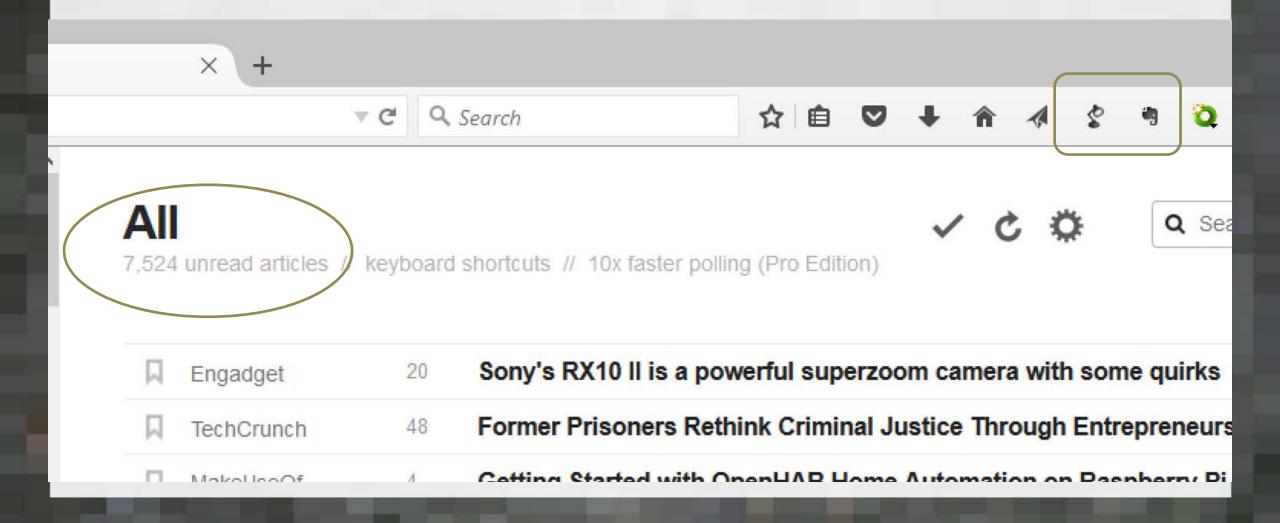

## Choose a topic

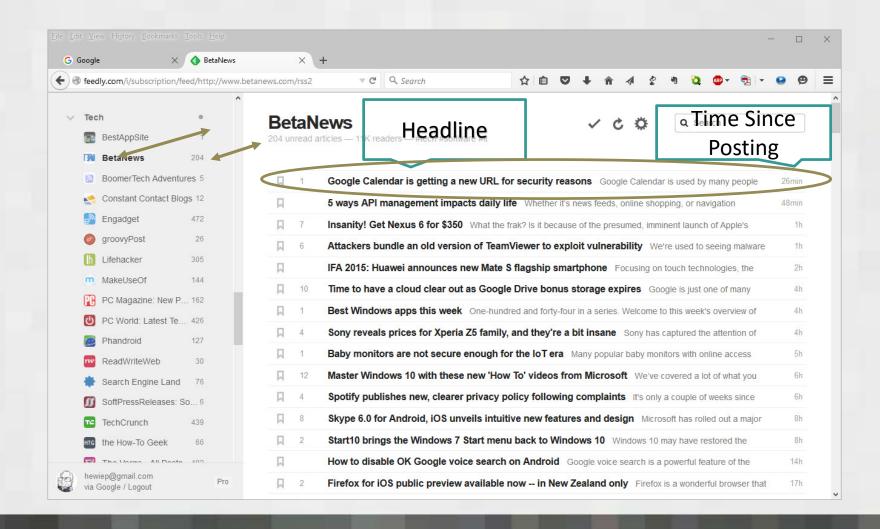

### Choose an Article

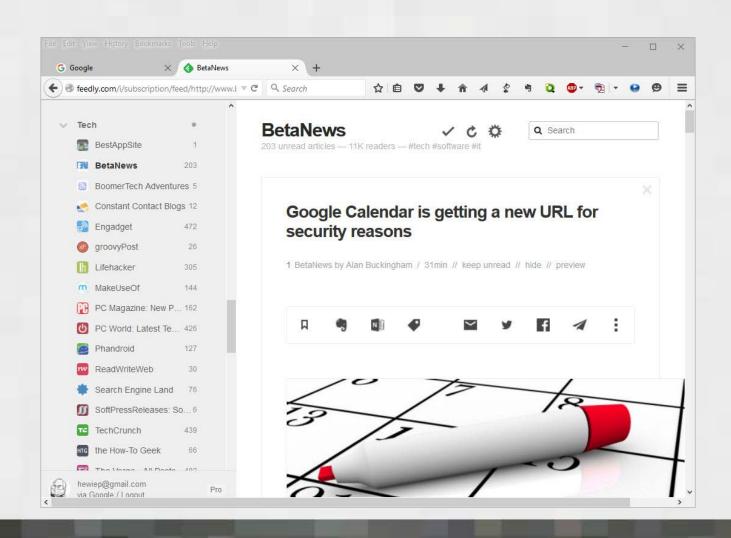

### Scroll Down

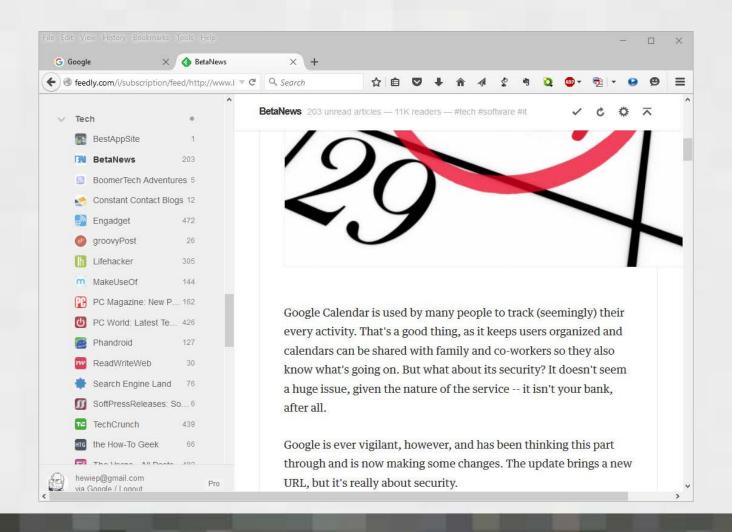

### Scroll to end of Article

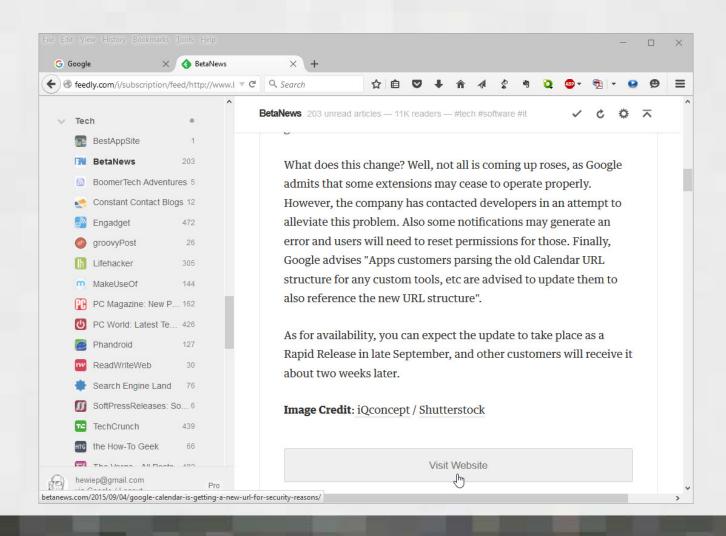

### TMI on Page

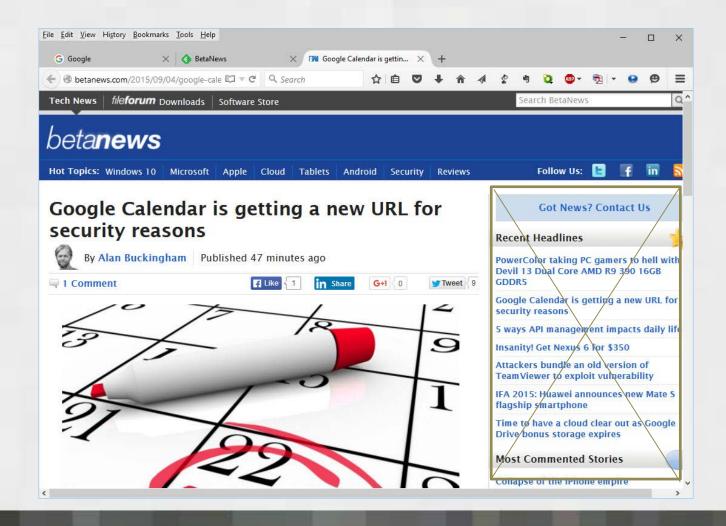

# Full Page Contains TMI

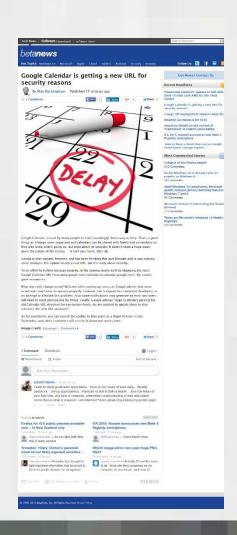

# Click the Evernote Logo

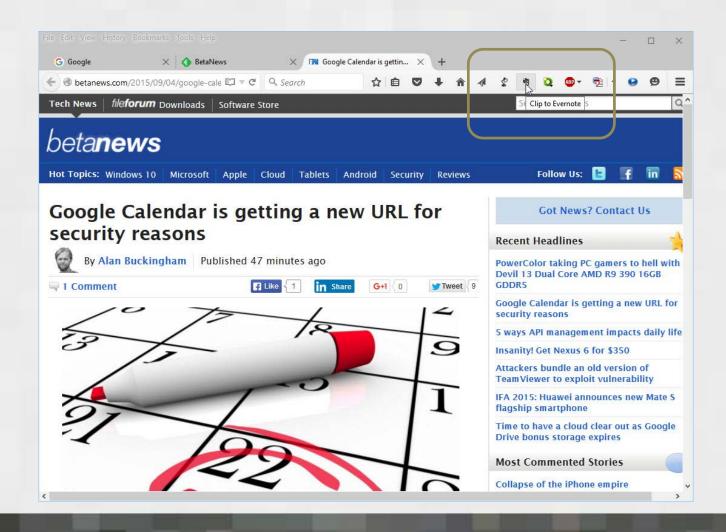

### Ways to Save Info to Evernote

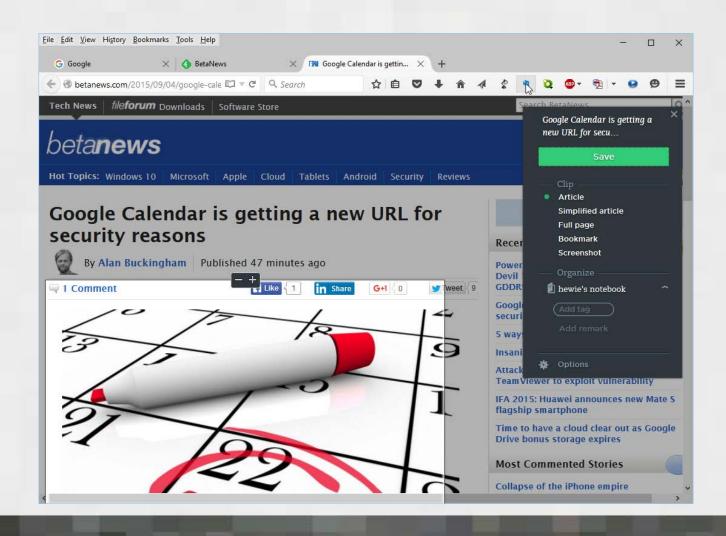

# Full Page

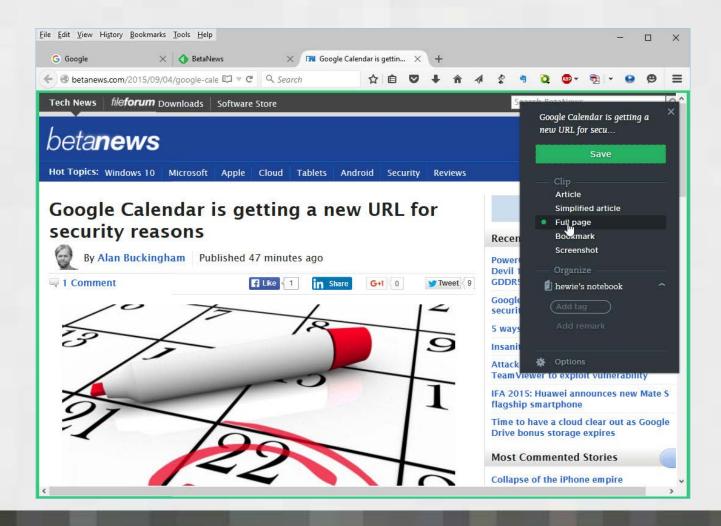

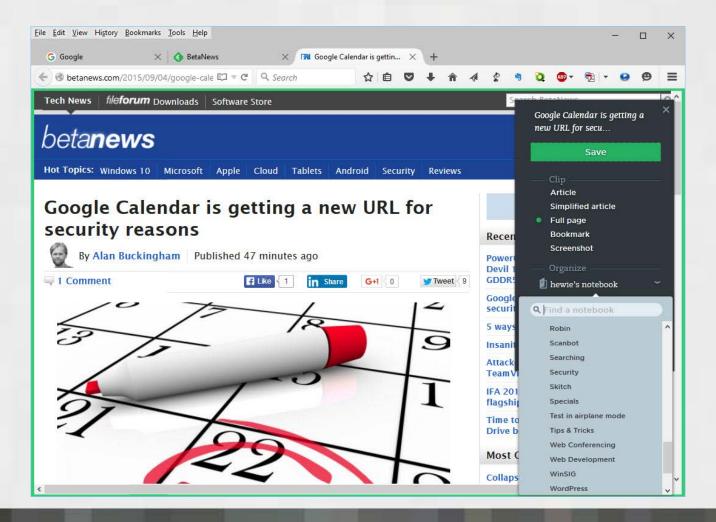

# **Use Clearly**

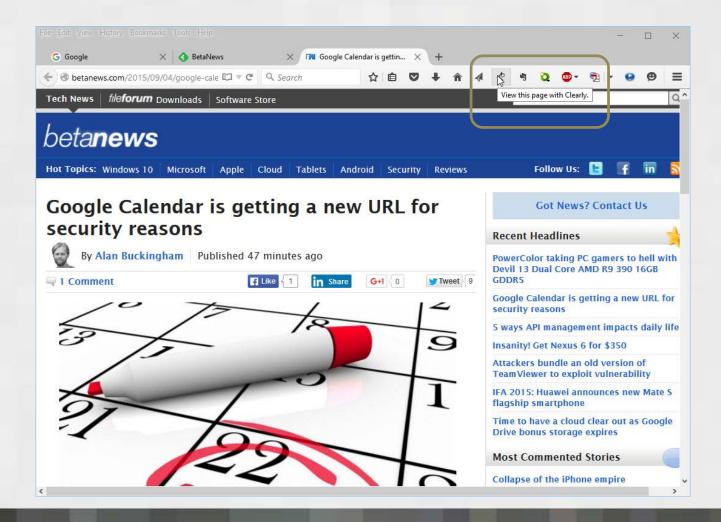

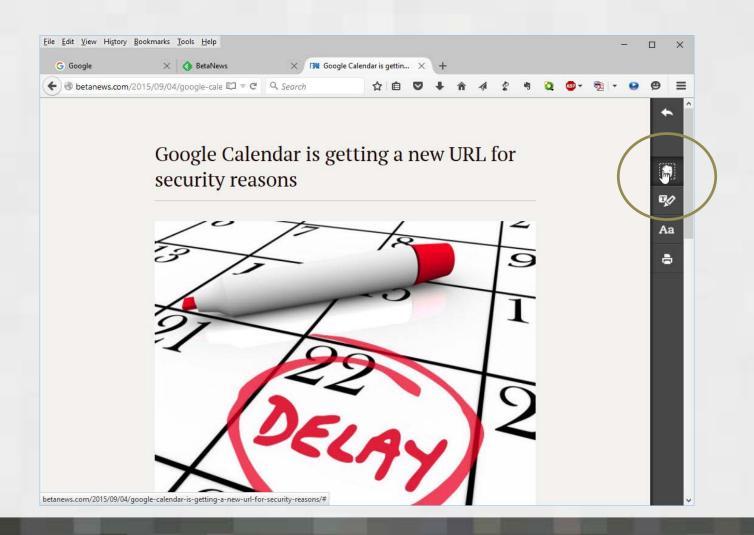

# Clip

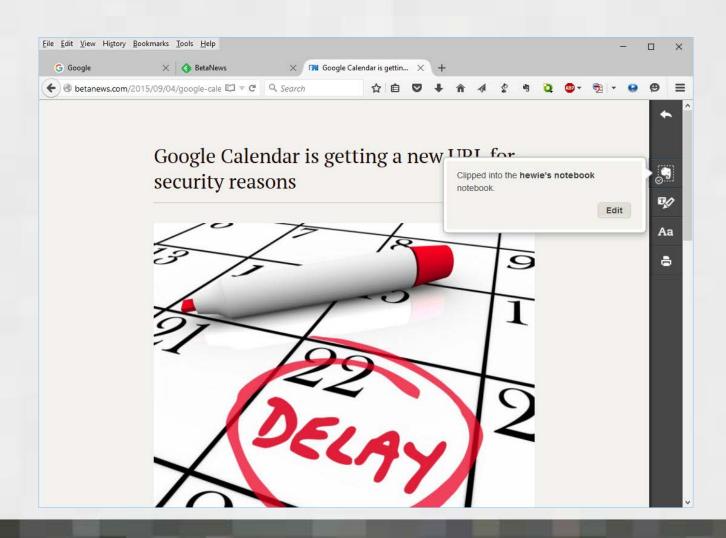

#### Saved to Evernote

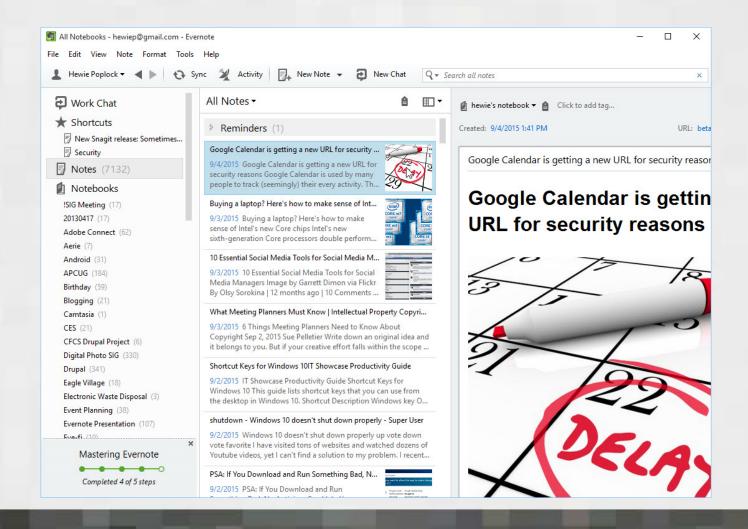

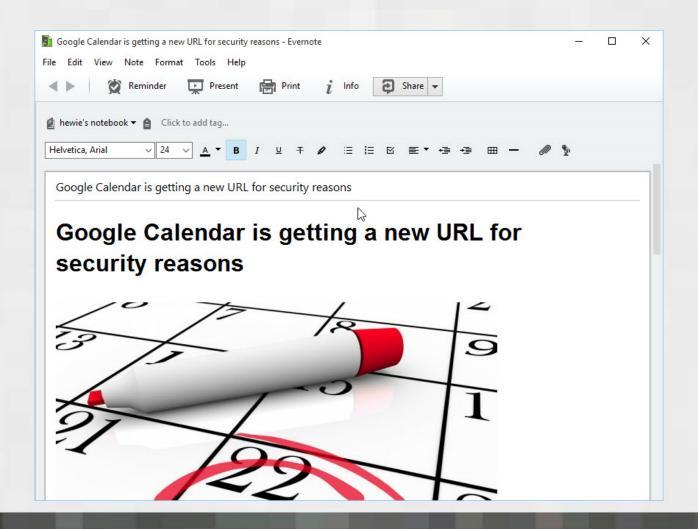

# Saves just the Article & it is editable

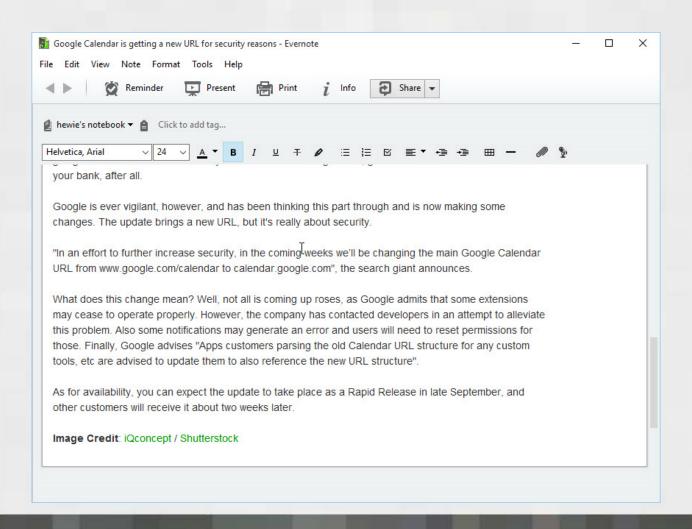

### Info stored with Article

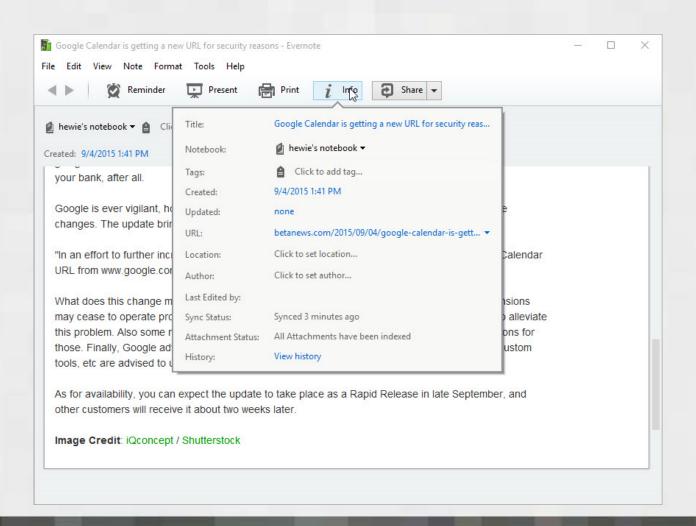

# Can change Notebook

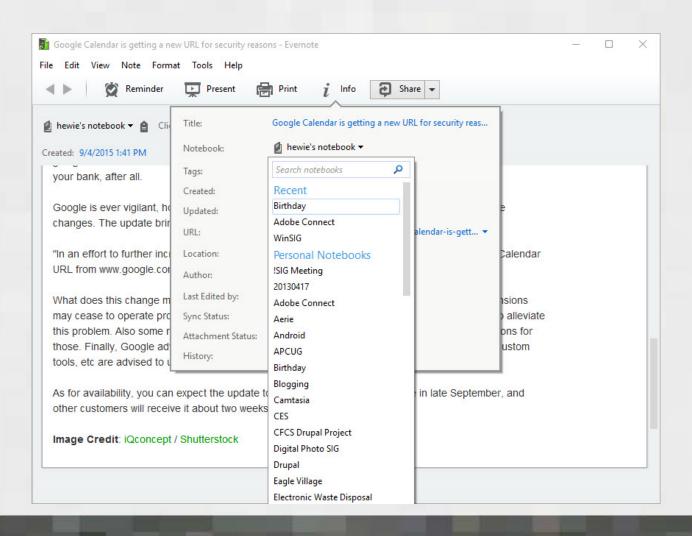

#### Articles are Seachable

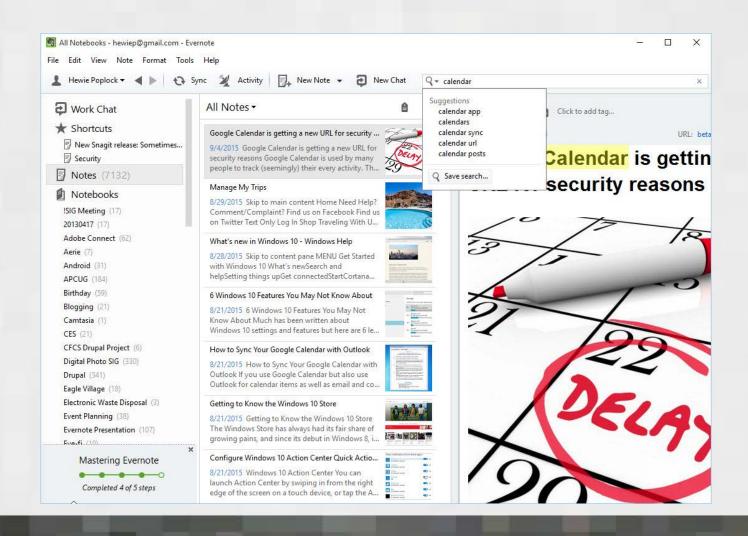

# Search for "Google calendar"

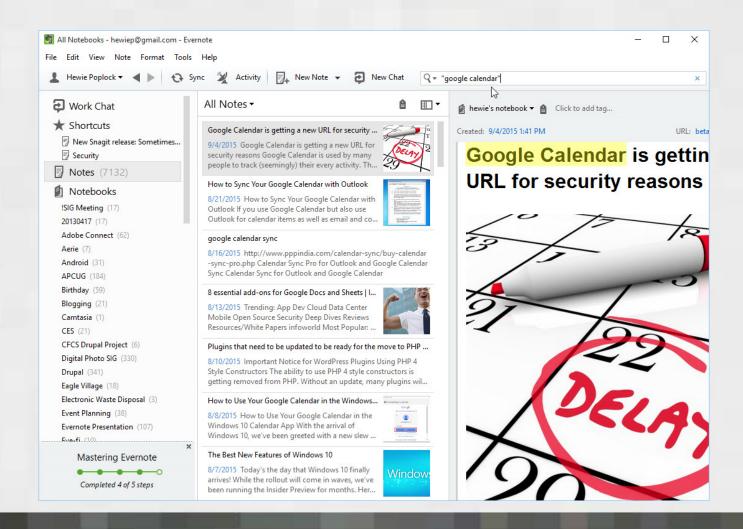

# **Back to Feedly & Settings**

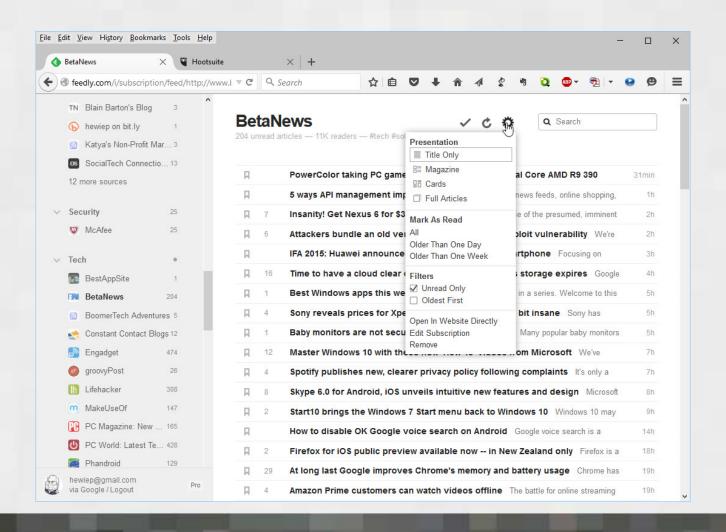

### As Magazine

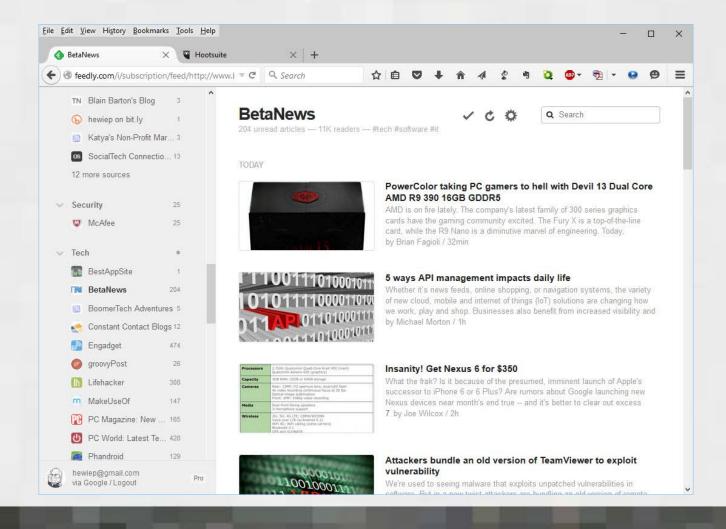

#### As cards

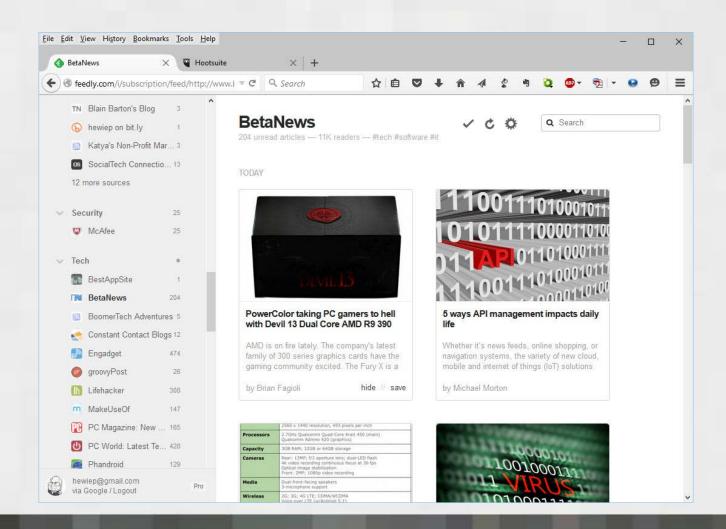

## As Full Articles

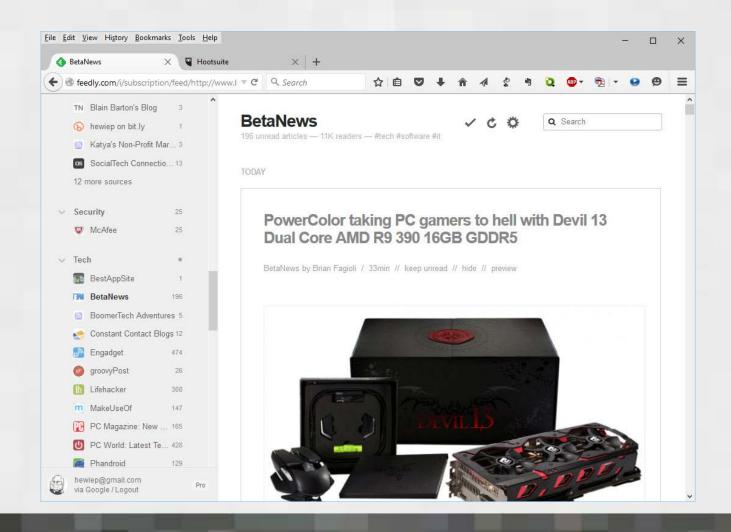

## As Title Only

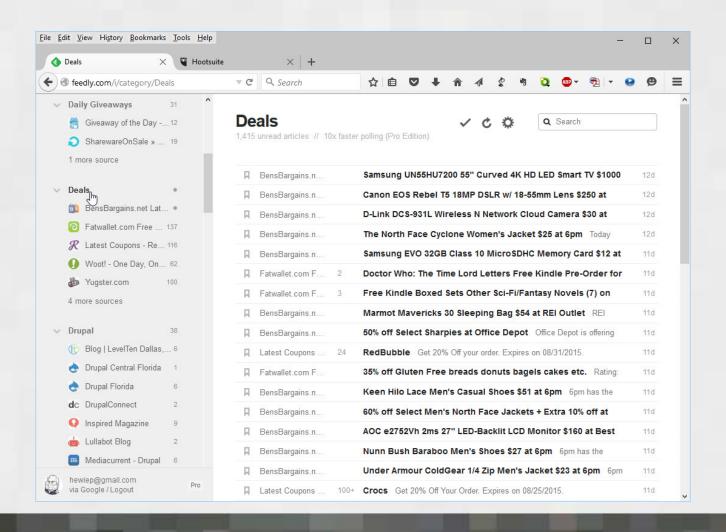

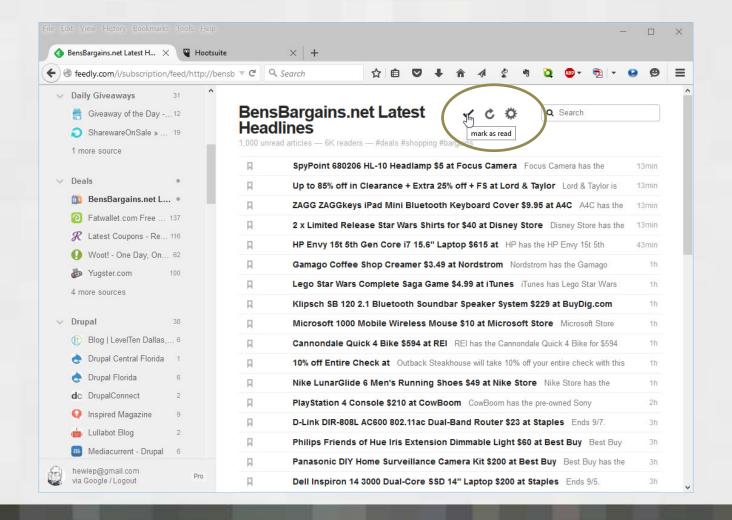

## Or go to the bottom of the Collection

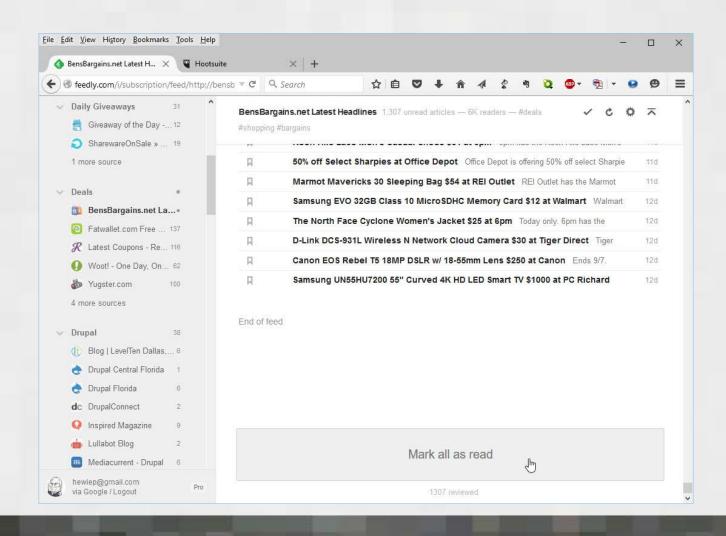

## Note Read Articles are dimmed

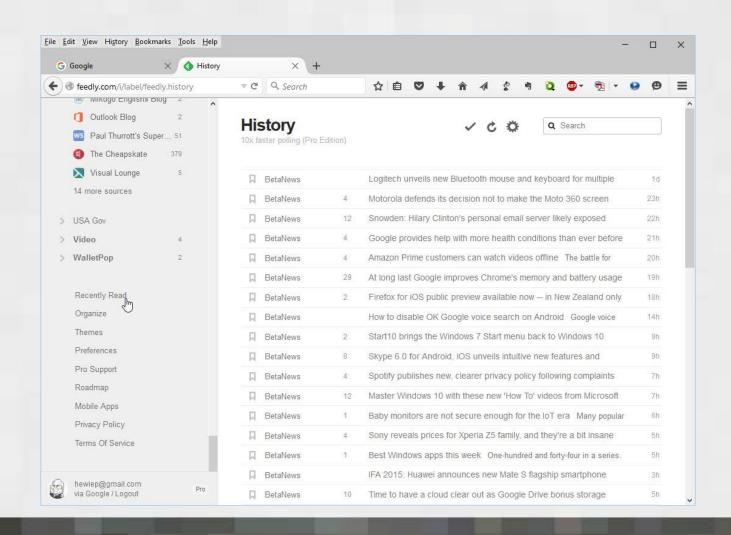

## You can organize your topics

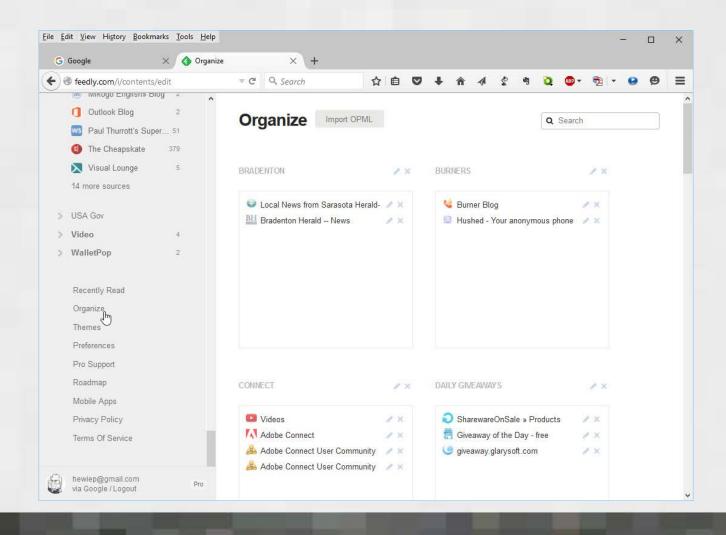

### You can add new sites

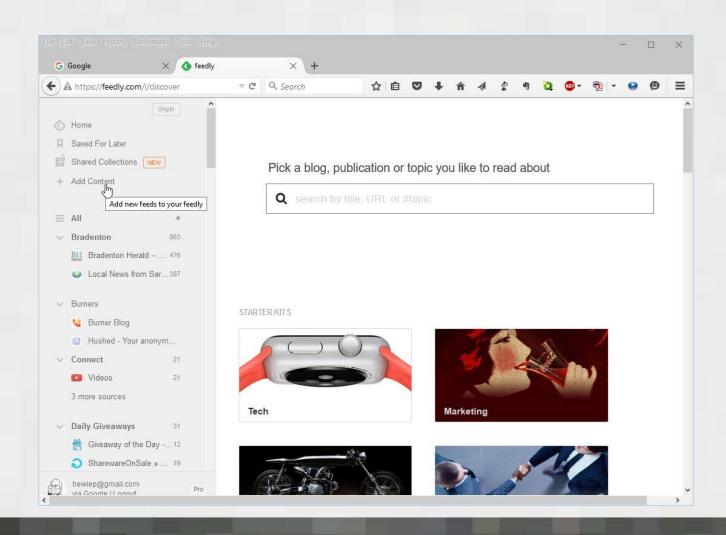

## **Choose Website**

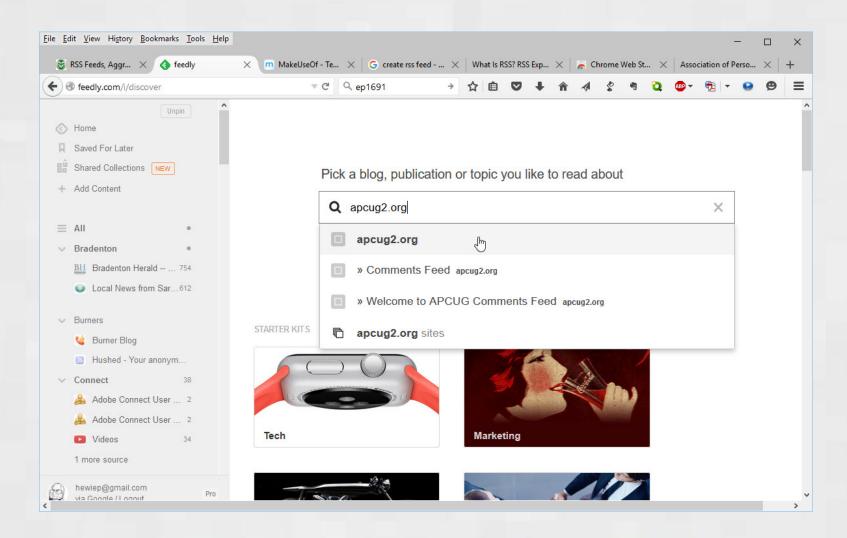

## Click to add to Feedly

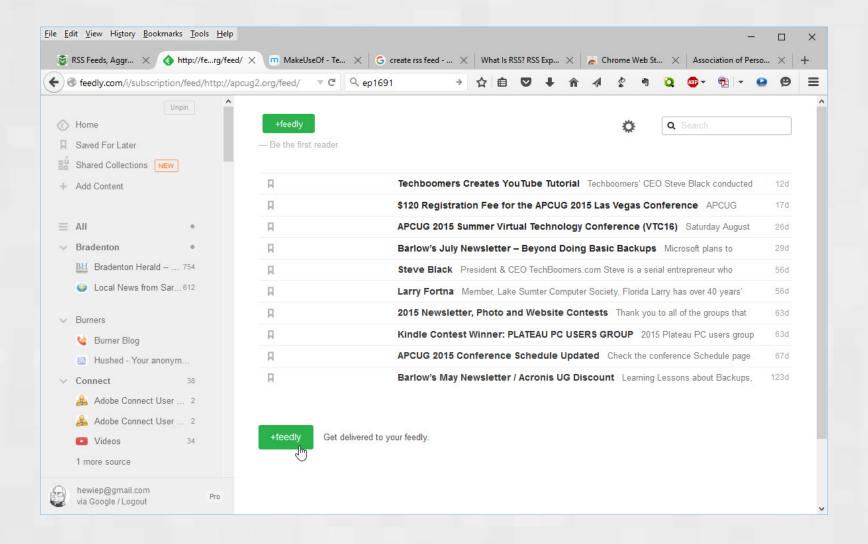

#### **Choose Collection**

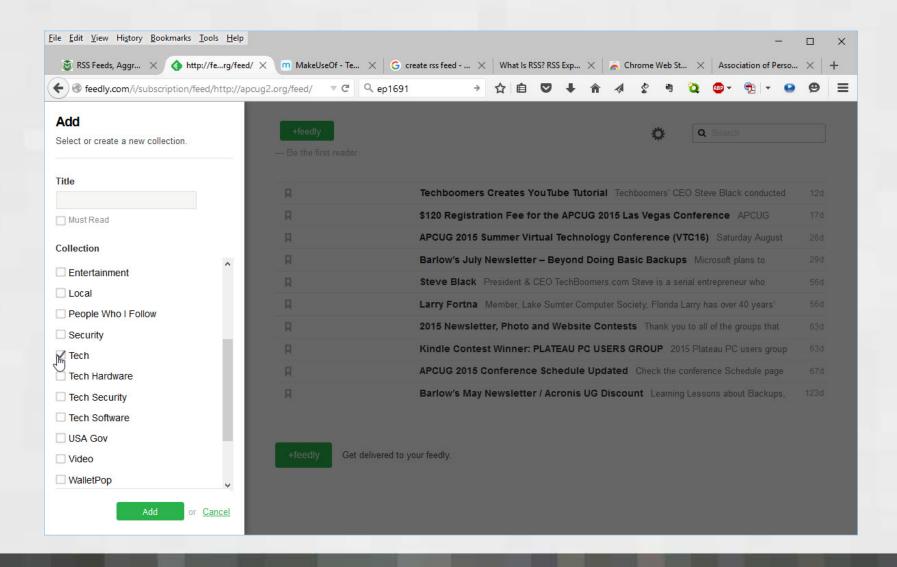

# It is now added to your Feedly

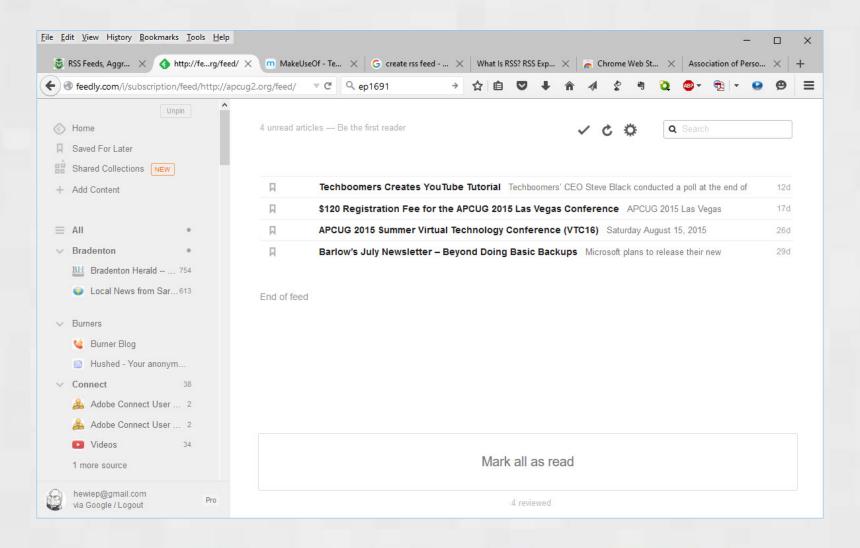

## Now back to Evernote

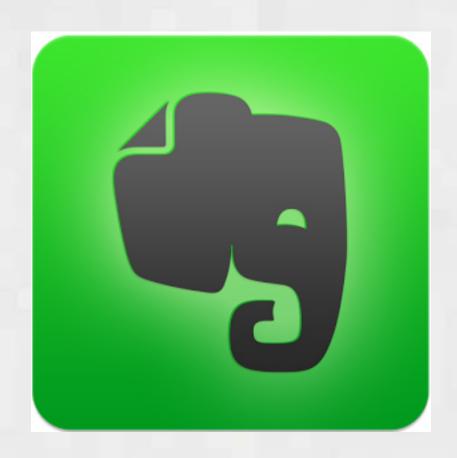

## Search the word mayor

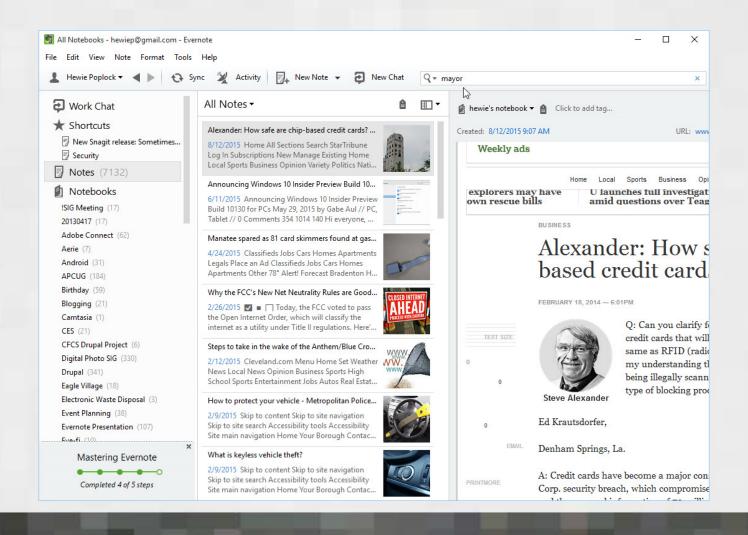

## Search the word mayor

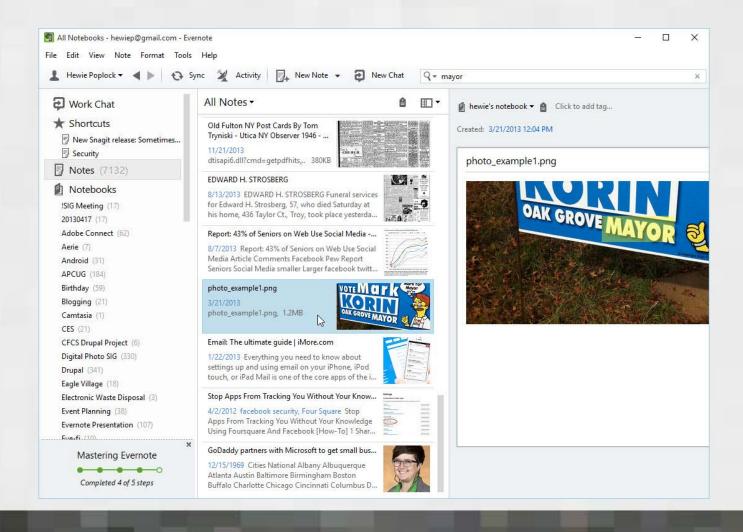

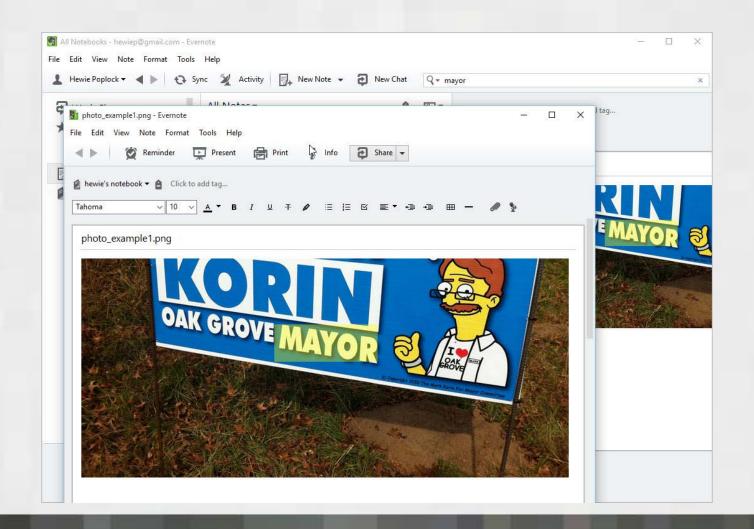

## Clip from Facebook

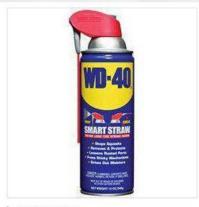

#### Roger Howard

What IS The Main Ingredient of WD-40?

Before you read to the end, does anybody know what the main ingredient of WD-40? No Cheating.....

#### WD-40 ~ Who knew!

I had a neighbor who bought a new pickup.

I got up very early one Sunday morning and saw that someone had spray painted red all around the sides of this beige truck (for some unknown reason).

I went over, woke him up, and told him the bad news.

He was very upset and was trying to figure out what to do....

probably nothing until Monday morning, since nothing was open.

Another neighbor came out and told him to get his WD-40 and clean it off.

It removed the unwanted paint beautifully and did not harm his paint job that was on the truck. I was impressed!

WD-40 who knew?

"Water Displacement #40".

The product began from a search for a rust preventative solvent and degreaser to protect missile parts.

# Mark & copy

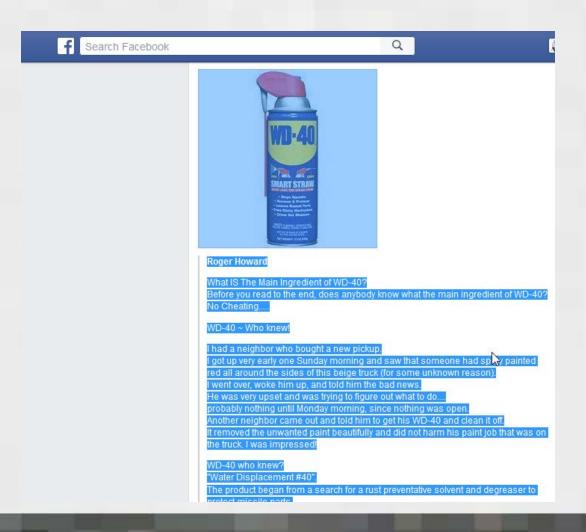

## Right mouse click & choose

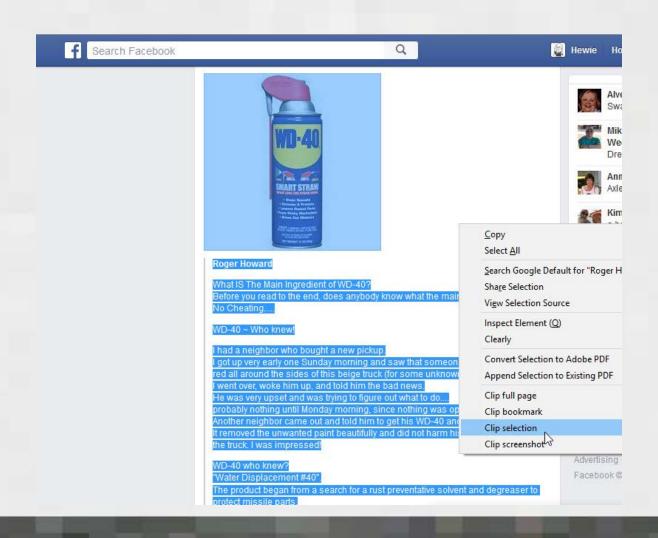

#### Now in Evernote

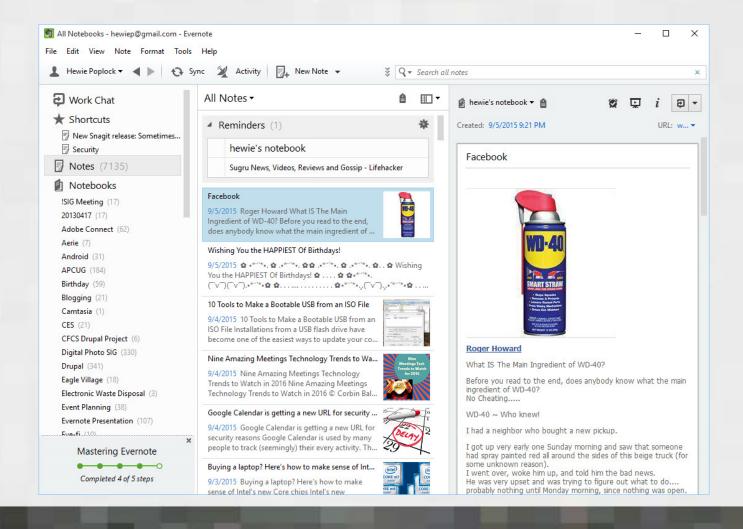

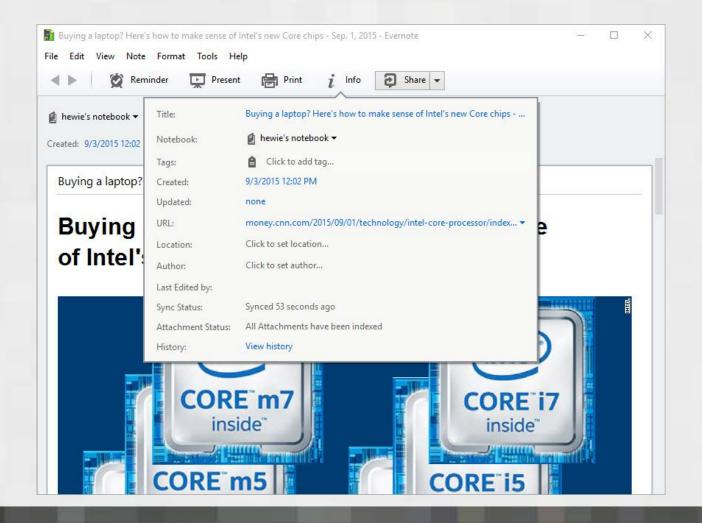

# Feedly & Evernote work on several platforms

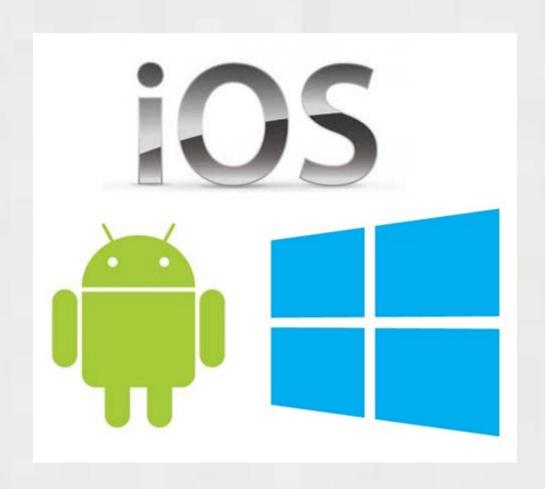

### Windows 10 & 8.1

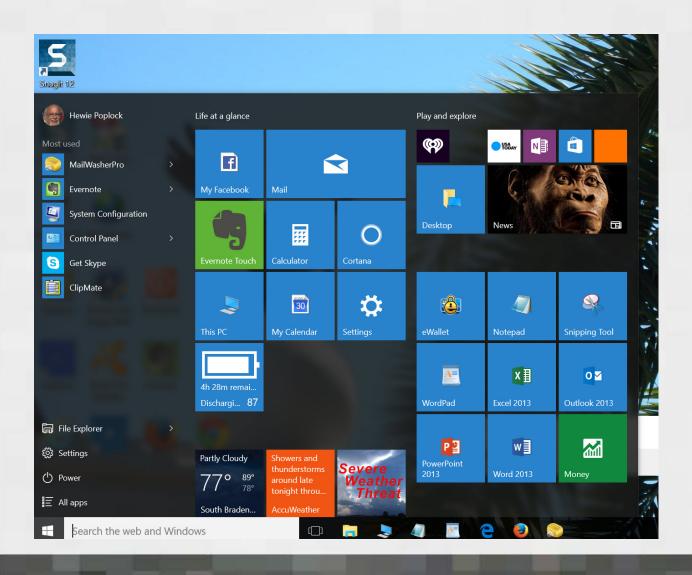

#### **Evernote Touch**

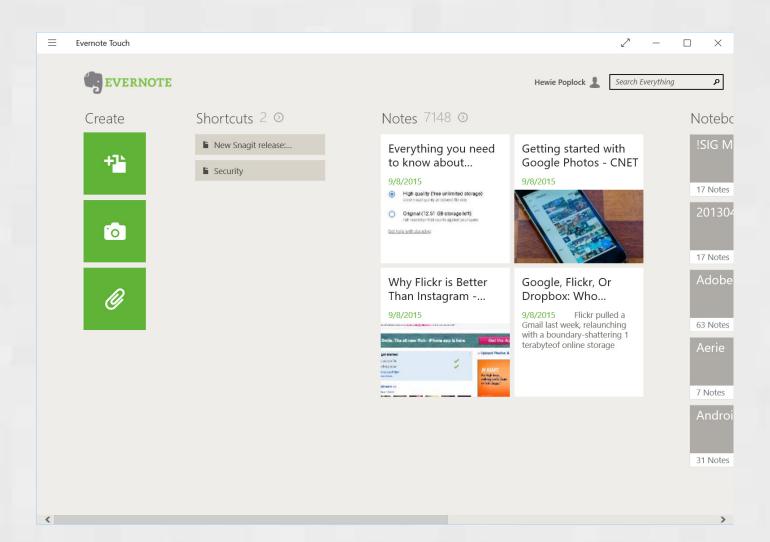

#### **Evernote Touch**

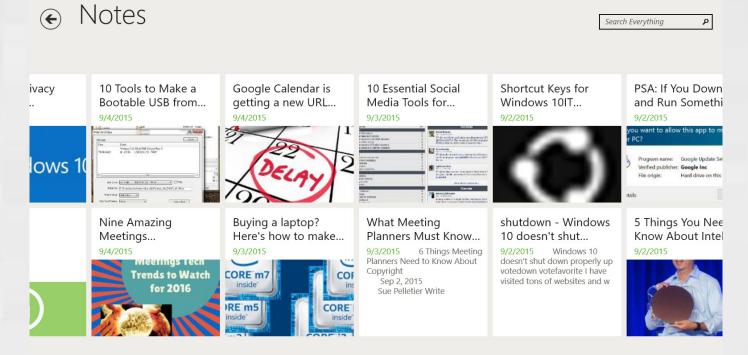

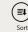

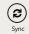

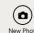

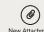

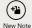

#### Click to email Article from website

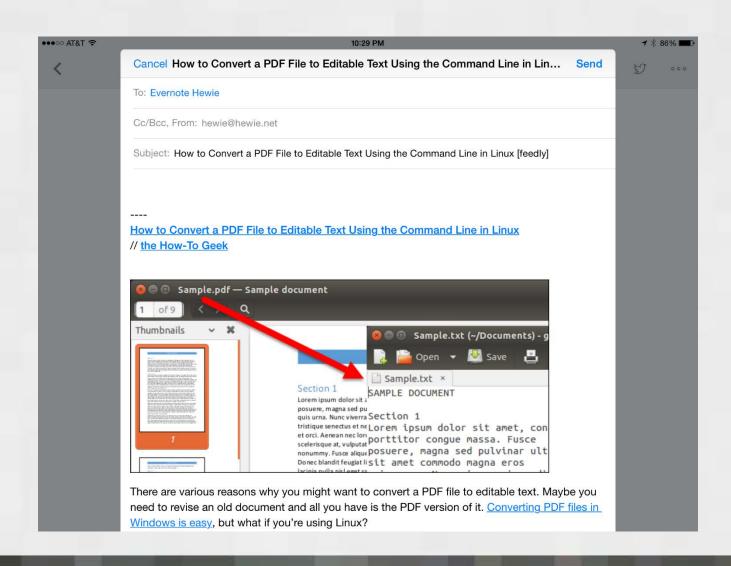

#### Added to Evernote

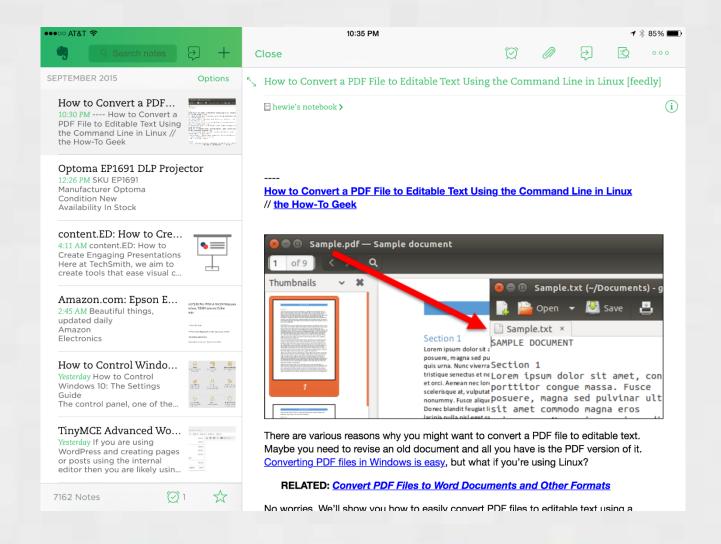

## iPad / iPhone

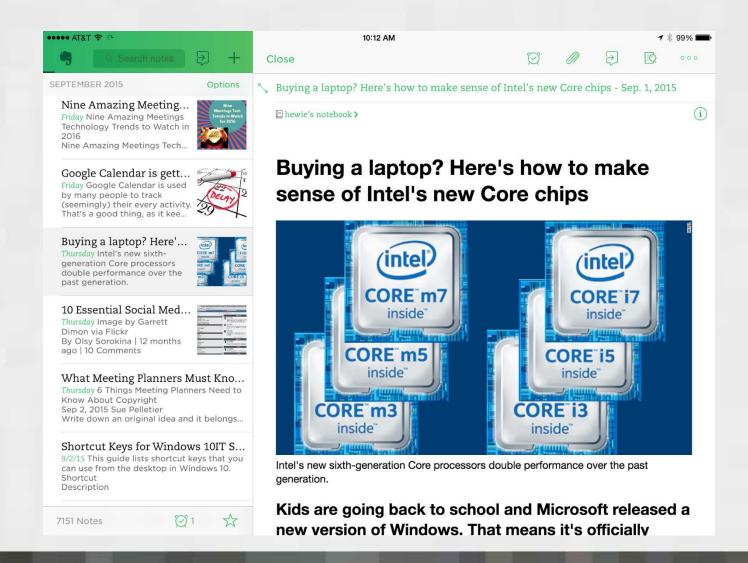

## Android on Nexus 7

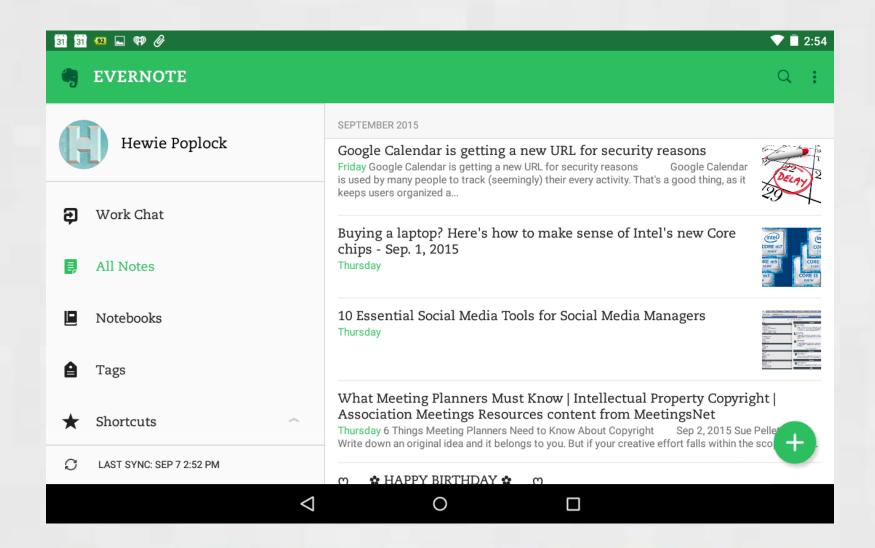

## Feedly on the Nexus 7 Android

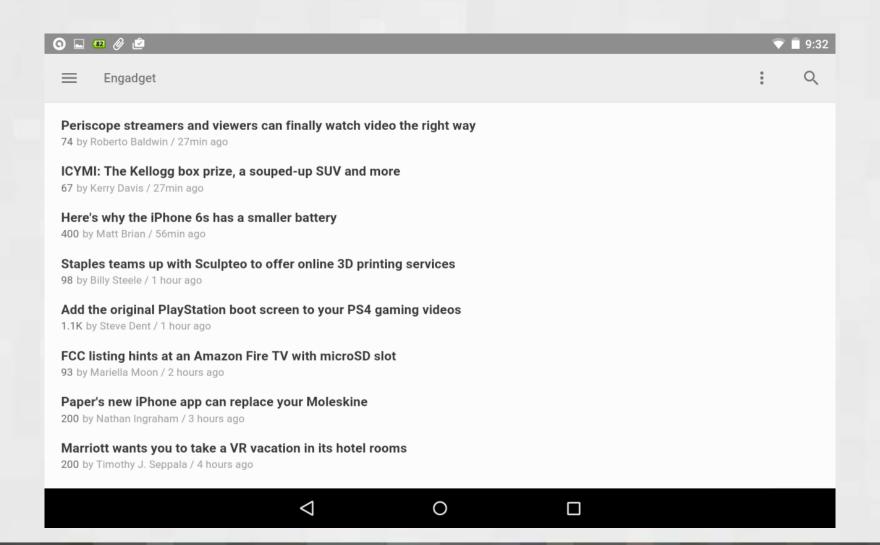

# Feedly on Android

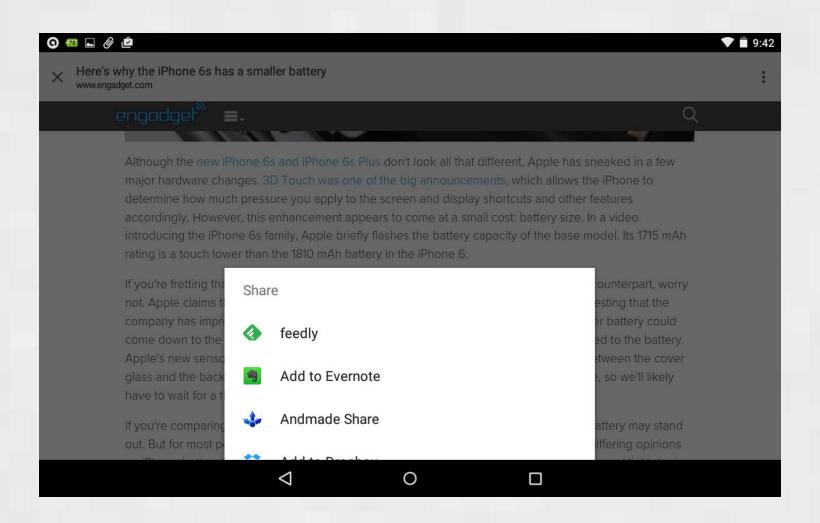

#### Pros

- Makes keeping up with Tech news easy
- Makes keeping up with Tech News fast
- Makes storing articles convenient
- Makes finding stored information easy to find
- Evernote gives an email address to send items directly to my notes
- Evernote allows creating a new note directly, including check lists
- Outlook emails can be saved directly to Evernote

#### Cons

- I have to view the headline in Feedly and open the article in my Browser
- Not all websites work the same
- It is more difficult using phones & tablets to get just the article
- Automatically choosing the correct Notebook is not always accurate
- I must be connected to the Internet to read saved articles

## Summary

- I am able to read several days of articles (thousands) in just an hour or 2.
- I can find save articles easily & quickly
- I can locate saved articles from any of my devices or any browser
- I am organized

## Questions?

Hewie Poplock
Vice-President APCUG
hpoplock@apcug.org

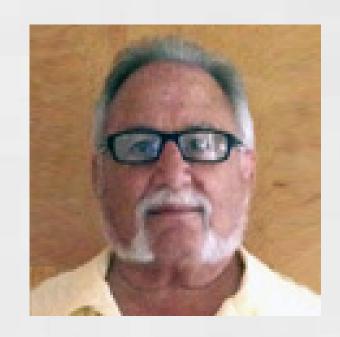

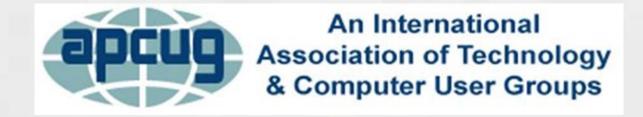